# **IBM SPSS Statistics - Essentials for R: 安装说明 (Windows)**

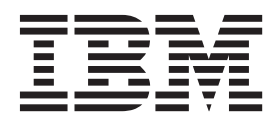

## **目录**

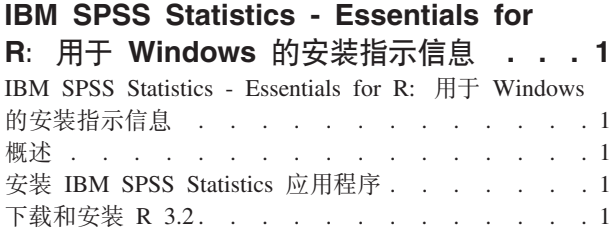

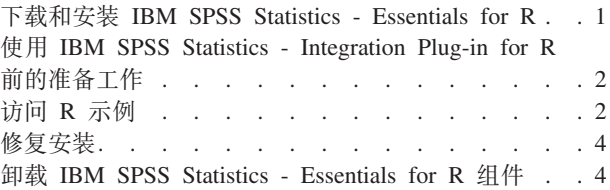

## <span id="page-4-0"></span>IBM SPSS Statistics - Essentials for R: 用于 Windows 的安 **08>E"**

## **IBM SPSS Statistics - Essentials for R: 用于 Windows** 的安装指示信 息

以下指示信息适用于在 Windows 操作系统上安装 IBM® SPSS® Statistics - Essentials for R.

## **Ev**

IBM SPSS Statistics - Essentials for R 为您提供了开发与 IBM SPSS Statistics 一起使用的定制 R 应用程序 所需的一切工具。它包括以下内容:

1. 用于 IBM SPSS Statistics 24 的 IBM SPSS Statistics - Integration Plug-in for R

2. 一组 IBM SPSS Statistics R 应用程序的工作示例

## **20 IBM SPSS Statistics &CLr**

IBM SPSS Statistics - Essentials for R 针对以下应用程序设计:

- 用于 Windows 的 IBM SPSS Statistics
- 用于 Windows 的 IBM SPSS Statistics Server

随 IBM SPSS Statistics - Essentials for R 安装的组件可通过任何有效的 IBM SPSS Statistics 许可证运行。

如果您尚未完成这一准备工作、请按照软件提供的说明在将要安装 IBM SPSS Statistics - Essentials for R 的 计算机上安装其中一个 IBM SPSS Statistics 应用程序。如果您要在某个台式计算机上安装 IBM SPSS Statistics - Essentials for R, 请在该计算机上安装 IBM SPSS Statistics 24. 如果要在某台服务器上安装 IBM SPSS Statistics - Essentials for R, 请在该服务器上安装 IBM SPSS Statistics Server 24.

## **BXM20 R 3.2**

IBM SPSS Statistics - Essentials for R V24 需要 R V3.2 (建议使用 V3.2.2) a在将要安装 IBM SPSS Statistics - Essentials for R 的计算机上安装 R。

可以从 <http://www.r-project.org/> 获取 R V3.2. 您也可以直接从 [ftp://ftp.stat.math.ethz.ch/Software/CRAN/bin/](ftp://ftp.stat.math.ethz.ch/Software/CRAN/bin/windows/base/old/) [windows/base/old/](ftp://ftp.stat.math.ethz.ch/Software/CRAN/bin/windows/base/old/) 下载该版本。

#### **BXM20 IBM SPSS Statistics - Essentials for R**

确保使用与计算机上 IBM SPSS Statistics 的版本兼容的 IBM SPSS Statistics - Essentials for R 版本。在 IBM SPSS Statistics 的主版本中 (如 24), 您必须使用具有相同主版本的 IBM SPSS Statistics - Essentials for R 版本。在安装较新版本前,不需要卸载 IBM SPSS Statistics - Essentials for R 的先前版本。

对于在分布式方式下工作的用户(使用 IBM SPSS Statistics Server),请同时在客户端和服务器计算机上安装 IBM SPSS Statistics - Essentials for  $R_{\circ}$ 

<span id="page-5-0"></span>从 IBM SPSS Predictive Analytics 社区 [\(https://developer.ibm.com/predictiveanalytics/predictive-extensions/\)](https://developer.ibm.com/predictiveanalytics/predictive-extensions/) 下载 IBM SPSS Statistics - Essentials for R  $V24$ .

您必须以管理员身份运行安装程序:

- 1. 使用 Windows Explorer, 浏览到您下载文件的文件夹。
- 2. 右键单击已下载的文件, 选择以管理员身份运行。
- 3. 按照屏幕上显示的说明进行操作。

要点:

- 如果要在无法访问因特网的计算机上安装 Essentials for R 并且您计划使用 Essentials for R 随附的工作 R 示例, 那么必须获取这些示例所需的所有 R 程序包并在 R 中手动安装这些程序包。要确定特定 R 示例所 需的 R 程序包, 请打开"扩展中心"(扩展 > 扩展中心), 转至"已安装"选项卡, 然后单击更多信息以获取 想要的示例 ( 每个示例都安装为单独的扩展 ) 。 所需 R 程序包将列示在"扩展详细信息"对话框上的"依赖性 "部分中。可以从通过 <http://www.r-project.org/> 访问的任何 R CRAN 镜像站点获取 R 程序包。确保获取的 程序包的版本与您的 R 版本相匹配。可以通过 CRAN 镜像站点的"分发程序包"页面上的链接获取特定于版 本的程序句。
- 您可能需要在计算机上使用管理员帐户来安装 IBM SPSS Statistics Essentials for R 才能使用 IBM SPSS Statistics - Integration Plug-in for R.

推送安装

上述手动安装的一种替代方法是, 将安装推送到 Windows 计算机。这对于需要安装到多个最终用户的网络管理 员最为有用。以下为推送安装的命令行形式:

<installer\_name> /S /v/qn

其中 <installer name> 是 IBM SPSS Statistics - Essentials for R 安装程序文件的名称, 例如: *SPSSStatisticsEssentialsForR\_24000\_Win64.exe*#

注: 您必须具有管理员特权才能推送安装。

安装期间,如有可能,将从因特网自动下载 R 示例需要的所有 R 程序包。这可能需要几分钟时间。

#### **0DE IBM SPSS Statistics - Integration Plug-in for R 前的准备工作**

安装 IBM SPSS Statistics - Essentials for R 后, 您可以开始使用 IBM SPSS Statistics - Integration Plug-in for R 开发 R 应用程序。"IBM SPSS Statistics 帮助"系统中的"Integration Plug-in for R"主题提供了有关插件的完 整文档。您可能还想要参考"帮助"系统中"使用 R"中提供的教程。

## **G**<br>**R** 示例

IBM SPSS Statistics - Essentials for R 包含 IBM SPSS Statistics 的 R 扩展的一组工作示例, 这些 R 扩展提 供除内置 SPSS Statistics 过程随附的功能以外的功能。所有 R 扩展都包含一个定制对话框和一个扩展命令。 可以根据 SPSS Statistics 命令语法以运行任何内置命令 ( 例如 FREQUENCIES ) 一样的方式来运行这些扩展命令。 可以在关联的定制对话框中生成每个扩展命令的命令语法。

表 1. R 扩展的列表.

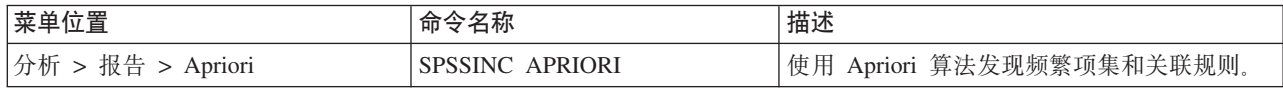

表 1. R 扩展的列表 (续).

| 菜单位置                                             | 命令名称                       | 描述                                    |
|--------------------------------------------------|----------------------------|---------------------------------------|
| 分析 > 相关 > 异质相关性                                  | <b>SPSSINC HETCOR</b>      | 计算名义变量、有序变量和刻度变量之间的相 <br>关性。          |
| 分析 > 描述统计 > 双变量或组 Q-Q   SPSSINC QQPLOT2<br>图     |                            | 双变量或双组 Q-Q 图。                         |
| 分析 > 回归 > 分位数回归                                  | SPSSINC QUANTREG           | 估计线性模型的一个或多个条件分位数。                    |
| 分析 > RanFor 估算                                   | <b>SPSSINC RANFOR</b>      | 估算随机森林。                               |
| 分析 > Ranfor 预测                                   | <b>SPSSINC RANPRED</b>     | 使用来自 SPSSINC RANFOR 的森林计算新数<br>据的预测值。 |
| 分析 > 回归 > 稳健回归                                   | <b>SPSSINC ROBUST REGR</b> | 使用 M 估计按稳健回归估计线性回归模型。                 |
| 分析 > 回归 > Tobit 回归                               | SPSSINC TOBIT REGR         | 估计其因变量具有固定下限和/或上限的回归模<br>型。           |
| 分析 > 生存 > Cox 回归扩展                               | <b>STATS COXREGR</b>       | Cox (比例风险)回归。                         |
| 分析 > 分类 > 使用密度聚类进行预   STATS DBPRED<br>测          |                            | 根据基于密度的聚类进行预测。                        |
| 分析 > 分类 > 基于密度的聚类                                | <b>STATS DBSCAN</b>        | 基于密度的聚类。                              |
| 分析 > 回归 > 方程组                                    | STATS EQNSYSTEM            | 估算线性方程组。                              |
| 分析 > 标度 > 扩展 Rasch                               | <b>STATS EXRASCH</b>       | 计算标准和扩展 Rasch 模型。                     |
| 分析 > 回归 > 弗斯 Logistic 回归                         | <b>STATS FIRTHLOG</b>      | 弗斯 Logistic 回归。                       |
| 分析 > 预测 >GARCH 模型                                | <b>STATS GARCH</b>         | GARCH 模型。                             |
| 分析 > 广义线性模型 > 广义增强回   STATS GBM<br>归             |                            | 估算广义增强回归模型。                           |
| 分析 > 广义线性模型 > 广义增强回 STATS GBMPRED<br>归预测         |                            | 计算广义增强回归模型的预测。                        |
| 文件 > 获取 R 工作空间                                   | STATS GET R                | 获取有关 R 工作空间内容的信息并创建 SPSS<br>数据集。      |
| 分析 > 标度 > 分级响应模型                                 | <b>STATS GRM</b>           | 将分级响应模型与有序数据拟合。                       |
| 分析 > 标度 > 项响应模型                                  | <b>STATS IRM</b>           | 拟合 3 参数项响应模型。                         |
| 分析 > 对数线性 > 潜在类别分析                               | STATS LATENT CLASS         | 潜在类别分析。                               |
| 分析 > 描述统计 > 计算调整后的 P STATS PADJUST<br>值          |                            | 计算为多次检验调整的 p 值。                       |
| 分析 > 广义线性模型 > 比例回归                               | <b>STATS PROPOR REGR</b>   | 比例因变量的线性模型。                           |
| 分析 > 广义线性模型 > 比例回归预   STATS PROPOR REGRPRED<br>测 |                            | 计算比例回归模型的预测值。                         |
| 分析 > 回归 > 断点回归                                   | <b>STATS RDD</b>           | 断点回归分析。                               |
| 分析 > 回归 > 回归相对重要性                                | <b>STATS RELIMP</b>        | 回归的相对重要性测量。                           |
| 分析 > 生存 > 参数回归                                   | <b>STATS SURVREG</b>       | 参数生存回归。                               |
| 分析 > 分类 > 支持向量机                                  | <b>STATS SVM</b>           | 支持向量机。                                |
| 分析 > 广义线性模型 > 零膨胀计数   STATS ZEROINFL<br>模型       |                            | 估算并预测零膨胀计数模型。                         |

要点:

<span id="page-7-0"></span>异质相关性扩展同时需要 IBM SPSS Statistics - Integration Plug-in for R 和 IBM SPSS Statistics - Integration Plug-in for Python IBM SPSS Statistics - Integration Plug-in for Python 随 IBM SPSS Statistics - Essentials for Python 一起提供, 而缺省情况下后者是随 IBM SPSS Statistics 产品一起安装的。

### **="**

- 单击相关对话框上的帮助按钮可以获取各个 R 扩展的帮助。不过, 这些帮助并未与 SPSS Statistics 帮助系 统集成在一起。
- 可通过将光标放在命令中(在语法窗口中)并按 F1 键获取每项扩展命令的完整语法帮助。还可以通过运行 命令并包含 /HELP 子命令来获取此帮助。例如:

SPSSINC HETCOR /HELP.

不过,命令语法帮助并未与 SPSS Statistics 帮助系统集成在一起,也没有包含在命令语法参考中。

注: 在分布方式下, 不支持用于显示帮助的 F1 机制。

- 如果您的 IBM SPSS Statistics 产品中不存在为扩展命令指定的菜单位置,请查看关联对话框的扩展菜单。
- 在 IBM SPSS Statistics 中, 对话框通过"定制对话框构建程序"进行创建。您可以查看任何对话框的设计, 并 且可以使用"定制对话框构建程序"定制对话框的建程序"定制成件。可以通过扩展 > 实用程序 > 定制对话框构建器(兼容性方  $\vec{x}$ )... 访问此对话框。要查看某个对话框的设计,请从"定制对话框构建程序"中选择文件 > 打开已安装的。
- 可以在计算机上扩展命令的安装位置中找到每项 R 扩展命令的实现代码 (R 源代码文件) 和 XML 规范文 件。要查看位置, 请运行 SHOW EXTPATHS 语法命令。输出将在标题"扩展命令的位置"下显示位置列表。文件 将安装到列表中的第一个可写入位置。
- 您可能需要设置 SPSS Statistics 语言环境以便与 SPSS Statistics 输出语言 (OLANG) 相匹配, 从而正确地显 示扩展字符,即使在 Unicode 方式下工作也是如此。例如,如果输出语言为日语,那么您可能需要将 SPSS Statistics 语言环境设置为日语, 如 SET LOCALE='japanese' 所示。
- 未包含在 IBM SPSS Statistics Essentials for R 中的其他扩展命令可以从"扩展中心"进行下载, 您可以从 扩展 > 扩展中心访问此对话框。除了用于您已安装的任何其他扩展的更新之外,"扩展中心"对话框还显示了 可用于 IBM SPSS Statistics - Essentials for R 随附的扩展命令的所有更新。
- 如果要在 SPSS Statistics Server 上安装扩展,那么您可以使用脚本来同时安装多个扩展。有关信息,请参阅 帮助系统中的核心系统 > 扩展 > 安装本地扩展束 > 批量安装扩展束。

## **修复安装**

如果您卸载并重新安装 IBM SPSS Statistics 24 应用程序或 R 3.2, 请卸载并重新安装 IBM SPSS Statistics -Essentials for  $R$  V24.

#### **6X IBM SPSS Statistics - Essentials for R 组件**

- 1. 从"Windows 控制面板"卸载 IBM SPSS Statistics Essentials for R 24.
- 2. 根据需要, 从"Windows 控制面板"卸载 R 版本 3.2。

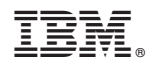

Printed in China